## Exporting and Deleting Undeliverables

Last Modified on 08/22/2022 11:02 am EDT

## Applies To: **■** PoliteMail Desktop **■** PoliteMail Online **■** PoliteMail O365

## Version: **■** 4.94 **■** 4.97 **■** 5.0+

To view your list of all undeliverables, select POLITEMAIL> Lists > Undeliverable.

PoliteMail manages undeliverable email for you automatically. It removes any undeliverable messages from your Inbox, places them into the *Undeliverables* folder and tracks any hard bounces (undeliverable error codes in the 500 range) as undeliverable.

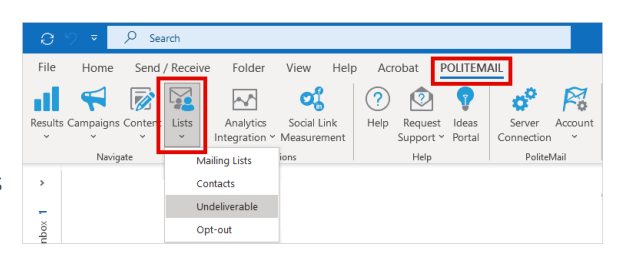

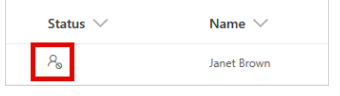

Other returned messages, including soft bounces and delay messages, should not be considered undeliverable as the email will typically get through later. Undeliverables are shown on your list with the icon shown at

right to indicate the address was undeliverable on the last email sent.

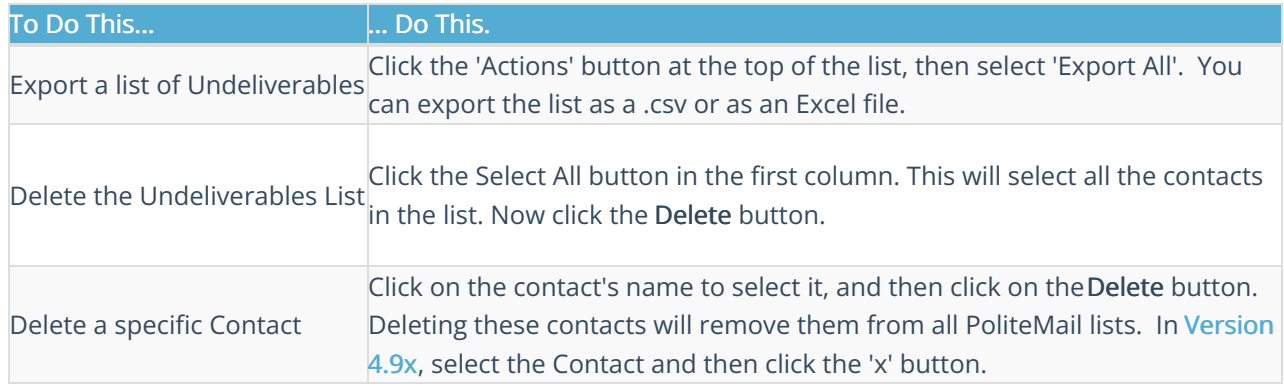